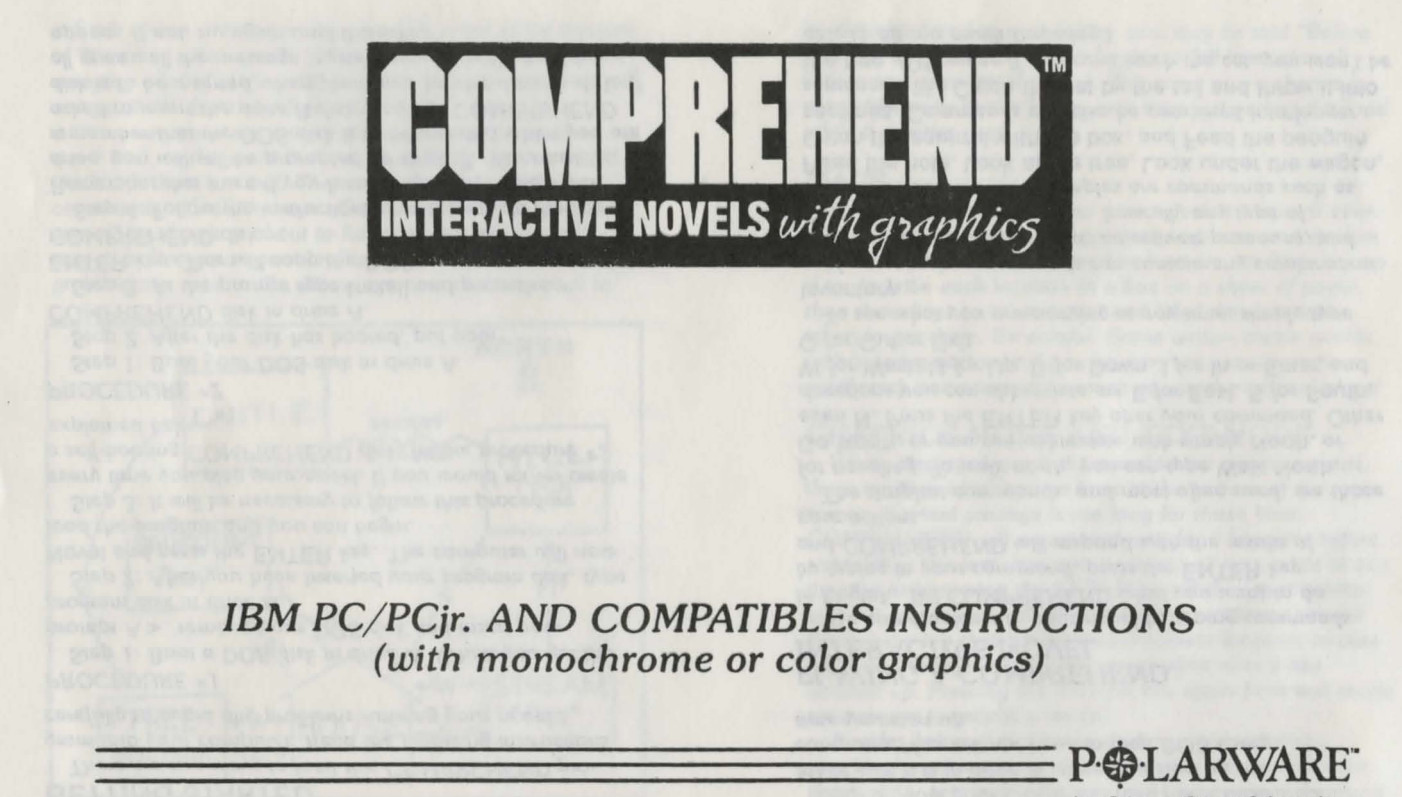

from Polarware/Penguin Software, Inc.

## GETTING STARTED

*There are two ways to load this COMPREHEND pro· gram intb* your *computer. Read the following instrvcUons carefully to auoid any problems* running *your nouel.* 

#### *PROCEDURE* • 1

*Step l: Boot a DOS disk in driue* A. *When you get the prompt* A> . *re moue your* DOS *disk and ln.sert your program disk* in *driue* A.

*Step 2: After* you *haue Inserted your program disk, type*  Novel *and press the* ENTER *key. The computer will* now *load the program and you can begin.* 

*Step 3: It will be necessary to follow this procedure euery time* you *play* your *nouel. If you would rather create a self-booting COMPREHEND disk. follow procedure "2 explained below* 

#### **PROCEDURE** #2

*Step l : Boot* your DOS *disk* in *driue* A. *Step 2: After the disk has booted. put your COMPREHEND disk* in *driue* A.

*Step 3: At the prompt type* Install *and press the*  ENTER key. This will copy the DOS system to your *COMPREHEND disk .* 

*Step 4: Follow the instructions that appear on the screen. Remember that even if* you *haue only one physical disk drive. you will still be prompted for drive B. You must remember that the DOS disk* is *to be inserted when* you *are asked to insert the driue B disk, and the COMPREHEND disk is to be inse rted when prompted for the drlue* A *disk. If all goes well the message "system transferred" should*  appear. If not. try again until it works.

Step 5: Now your COMPREHEND disk should boot. *Make* sure *It* /Is *In drlue* A *when* you *start up the computer. You will not haue to load DOS euery*  time *you start up.* 

# PLAYING A COMPREHEND INTERACTIVE NOVEL

*You communicate In your nouel by typing commands*  In English. Tell COMPREHEND what you want to do *by typing In your command, press the* ENTER *key*  and COMPREHEND will respond with the results of *your actions.* 

The simplest commands, and most often used, are those for traveling. To walk north, you can type Walk North, Go North, or *yov can abbreviate with simply* North, or *even* N. Press *the* ENTER *key after your command. Other directions* you *can abbreuiate are* E /or East, S *for* South, W */or* West, U /or Up, D *for* Down, I /or In *or* Enter, *and*  0 *for* Out or Exit.

To see what you are carrying at any time, simply type Inventory.

More complex commands can contain any combination *of verbs,,* nouns, *prepositions, adjectiues, pronouns, and direct and lnicfirect objecu* .. . *baslcally any type of Imperative command. Examples are commands such as*  Read the note, Look at the tree, Look under the wagon, Catch the squirrel with the box, *and* Feed the penguin sardines. *Commands can also be combined Into longer*  sentences. like Catch the cat by the tail and throw it into the tree. *(Of* course *if you can't catch the cat, you won't be able to do too much throwing.)* 

*Each action* in *a command generally takes some amount*  of "time." In other words, if you are in a perilous situation, stringing *a lot of* commands *together Into* one sertence *wUI*  not get them done any faster. Generally, commands *within a sentence are those separated by commas, the word* and, *or the word* then, *such* as Grab the rope and the food, then run out. That *sentence contains three commands: "Grab the rope. Grab the food. Run out." If something drastic* is *about to happen, you may* be Inter· *rupted before* your *command* is *completed. For example, If*  grabbing the rope in the above example causes a rock to

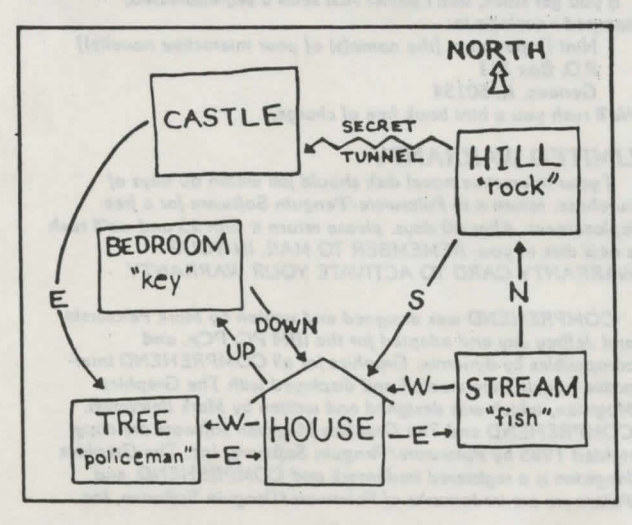

*be dislodged' and to start falling, you may be told "Before you can continue* ... *a rock begins to fall from aboue" before you even get the food .* This *giues* you *a chance to*  react differently to the falling rock than just getting the food *while it crushes you!* 

#### MAPS

When traveling throughout your novel, a map will eventually be handy so you can get back to places and explore *paths that you missed earlier.* The *best way to draw a map*  Is to describe each location in a box on a sheet of paper, *then draw lines to other boxes and label the directions taken to get there. Be careful.* Some *writers create worlds*  with twisting paths, so if you go north to get somewhere. south may not necessarily return you to the original place!

#### GRAPHICS MODE AND TEXT MODE

*When playing through the nouel In the graphics mode. there are four scrolling text lines at the bottom c/ the*  screen. If a text passage is too long for those lines. COMPREHEND *will pause and wait for a keypress before completing the text. You can switch to all-text mode at any time by just pressing the* ENTER *key at the input prompt without any command. The all-text screen keeps seueral*  lines at the top that describe your current location, in case *you need* IG• *refer back to the description after it has scrolled up. Pressing the* ENTER *key again from text mode*  returns *you to graphics* mode.

*Besides* being *useful for re·reading a long passage. checking* pnevlous *commands, and checking the location description, text mode* can *be used to speed trauel around*  *areas of the "universe" with which you ore already familiar. When* in *text mode, the graphics ore not loaded from disk and drown onto the screen at each location you visit. They ore only updated when you return to graphics mode. Be*  ~reful *when troveling* in new regions *with the graphics mode off, however. Sometimes a picture is worth a thousand* words . ..

# *SAVING* AND *RESTORING .. NOVELS IN PROGRESS"*

It being acknowledged that occasionally it is wise to *.switch off the computer for such trivial things as eating,*  sleeping, or visiting with other humans, a method is *provided for saving "novels* In *progress."* As *a command at the Input prompt, simply type* Save. *You will be prompted to enter a number for the saved game (more than one con be saved onto the disk, if you wont to shore II), and your current situation will be saved onto side* l *of the disk: If you decide that you really don't wont to save a game, just press the* ENTER *key.* 

*To restore that situation, at any lime while playing (or Immediately after rebooting the disk), type* Restore. *You will be prompted for the number of the game you wish to*  restore, and immediately be put back where you left off. If *you decide that you really don't wont to restore a game, just press the* ENTER *key.* 

*Hint: sometimes it is wise to save your game just prior to trying something risky (or foolish, as the case may be).*  That way, if your attempt fails, you can cheat by restoring *the game and trying something else.* 

# *QUITTING* AND *RESTARTING*

*To quit a* game in *progress, make sure you save your current situation (If you desire), then just turn off your computer or reboot with another disk.* 

To restart the game, the fastest way is to reboot side 1 of *the disk. Since* so *many variables change during the* course *bf o novel, rebooting* Is *the fastest way to restore them all*  ! lo *their original* stole.

#### **HINTS**

*If you gd stuck, don't panic!* Just send a self.oddressea, *•lamped* enuelope *to:* 

*Hint Department [the name(s) of your interactive novel(s)] P.O. Box311*  Geneua, IL *60134* 

We'll rush you a hint book free of charge.

## LIMITED WARRANTY

If your interactive novel disk should fail within 60 days of *purchase. return* It *to Polarware!Penguin Software for* a free *replacement.* A/fer 60 days. *please return* II *with \$5* and we71 rush *a* new *disk to you. REMEMBER TO MAIL IN YOUR WARRANTY CARD TO ACTIVATE YOUR WARRANTY.* 

*COMPREHEND* was *designed* and wrillen *by* Marie Pelczarskl and *Jeffrey Jay* and *adapted for the IBM PCIPCjr.* and *compatibles by dynamix. Graphics for all COMPREHEND inter*ocllue nouels were created and *displayed with The Graphics*  Magician, which was designed and written by Mark Pelczarski. *COMPREHEND* and *The Graphics* Mdglclan software are *copy· righted 1985 by* Polarware/Penguin *Software. Inc. The Graph/a*  Magician Is *a* registered *trademark* and *COMPREHEND,* and *Polorware are* trademarks *of* Polarware/Penguln *Software. Inc.* 

ring stueld sword